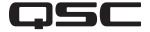

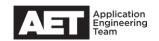

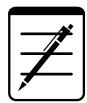

## Technical Notes

## Q-SYS Core

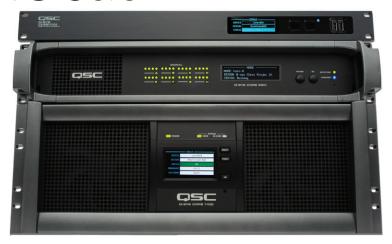

## Q-SYS Media Drive Installation

This technical note explains how to install the Q-SYS Media Drive and avoid some of the common problems that can arise.

When you install a media drive into a core unit that already has media files, those original files, along with some runtime data, will become inaccessible (this issue is slated to be corrected in a future release). Therefore, you must back up these files and also the design before installing the media drive, and then restore them after.

## **Preparation**

Perform these tasks before you begin a media drive installation on any Q-SYS core model:

- 1. Back up your design file and keep it safely archived.
- 2. Also back up your media files and directories and keep them safely archived.

Next, install the media drive according to the instructions accompanying it. Turn the core unit on.

- 3. Installing the media drive will make all the original media files from the core unit's 4 GB drive inaccessible. Therefore, copy all your backed-up media files and directories to the new media drive.
- 4. Open the archived design file in Q-SYS Designer.
- 5. Make any necessary changes to the design, then save it to your usual working directory.

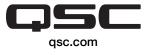

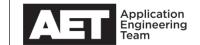